## SMV - Emails versenden aus Kunden oder Vertrag

Zunächst muss die Funktion für Ihr Emailkonto eingerichtet werden. Ohne die Kontoeinrichtung erscheinen alle diese folgenden Punkte NICHT im System.

## Email senden an Kunden:

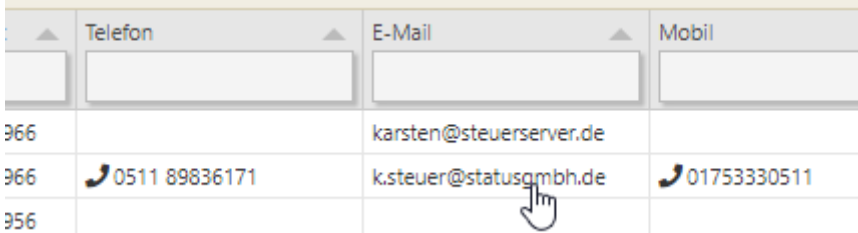

Direkt auf die Emailadresse in der Übersicht klicken, oder den Kunden mit Doppelklick öffnen und rechts im Menü auf "E-Mail" - "Senden" klicken

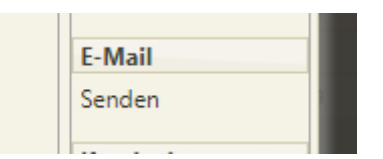

Dann öffnet sich dieses Emailfenster

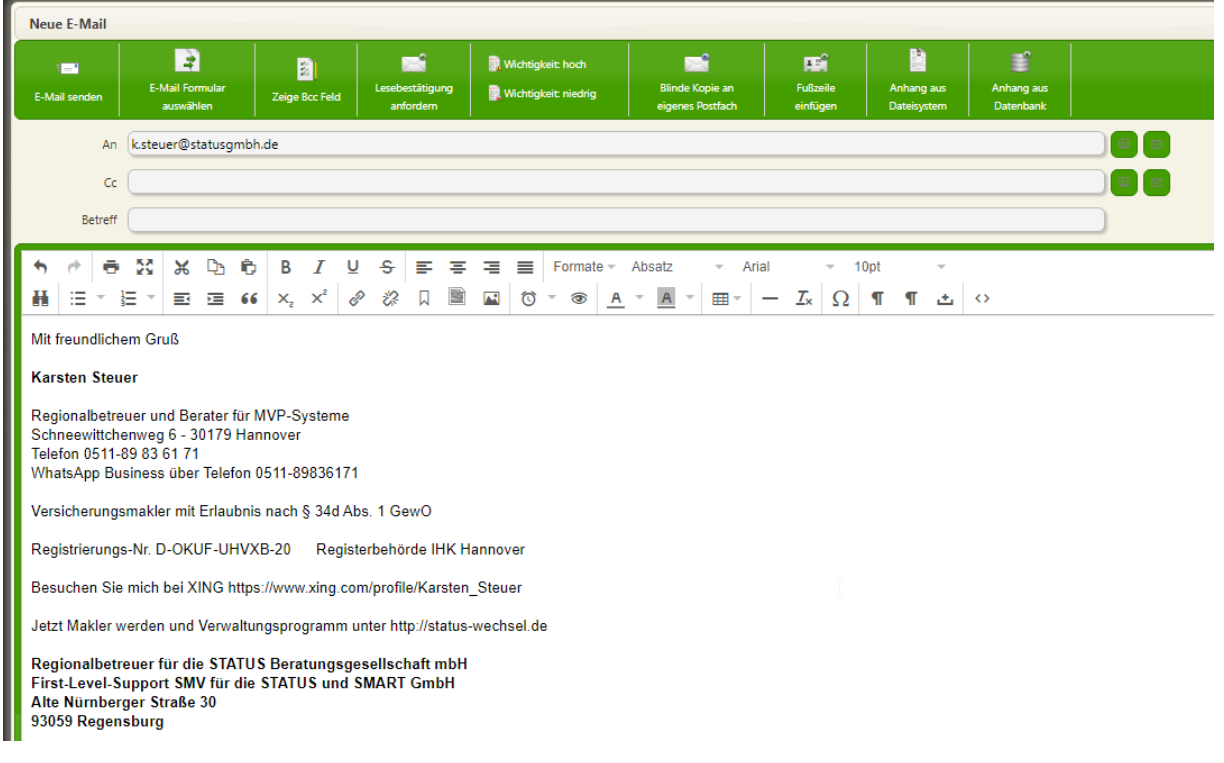

Dort entweder ein E-Mail Formular oben auswählen, oder/und einen Freitext schreiben.

Anlagen aus dem betreffenden Kunden fügen Sie mit dem Button "Anhang aus Datenbank" oder aus dem lokalen Dateisystem hinzu.

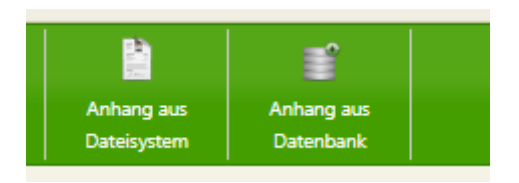

Rechts neben der Adresse "An" und "Cc" finden Sie einmal den Punkt "Adressen aus Kontext", wo Sie direkt bezugnehmend Adressen des Kunden, Vertrages und Vermittler finden.

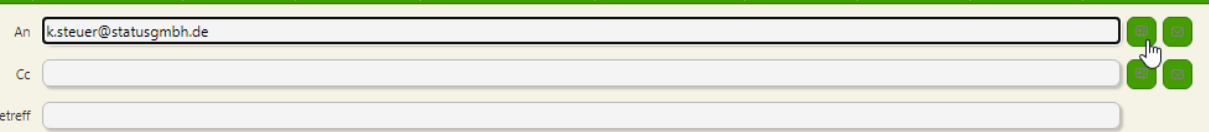

Kontext:

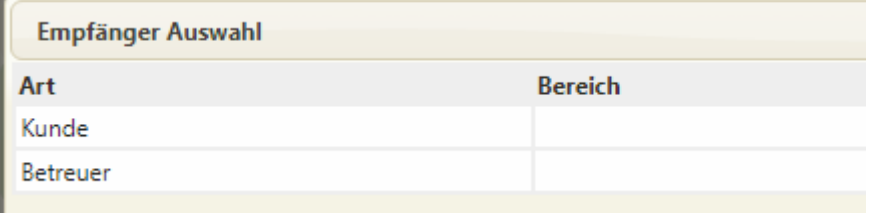

Der zweite Punkt "Adressbuch" führt Sie dann zu ALLEN Adressen in der Datenbank!

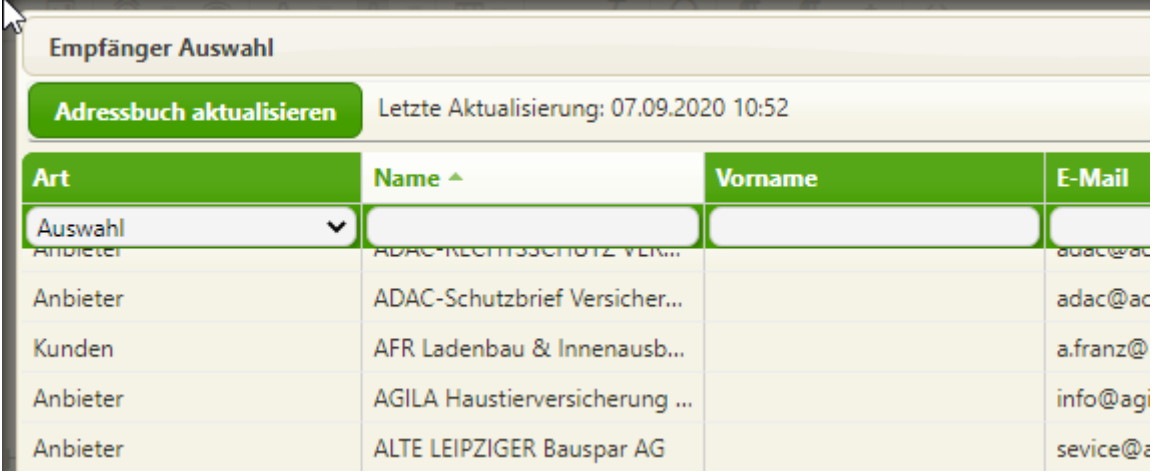

Ein Klick auf "E-Mail senden" versendet direkt und sofort die Mail. Diese wird unter dem Dokumentenmanagement des Kunden oder des Vertrages gespeichert, je nach dem von wo aus Sie begonnen haben.

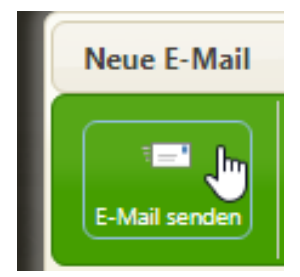

Diese Funktion in einem Vertrag ausgeführt, erhält noch mehr Funktionen, da es jetzt nicht mehr nur den Kunden und Vermittler gibt, sondern auch noch einen Vertrag und einen Anbieter zusätzlich.

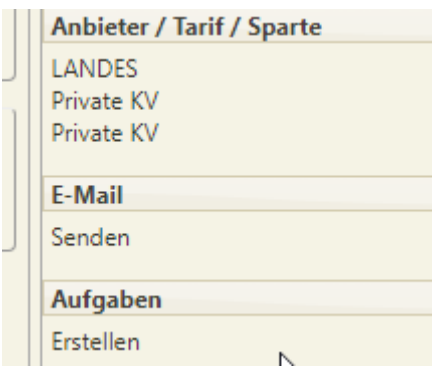

Hier auf E-Mail – "Senden"

Dann kommt die Abfrage

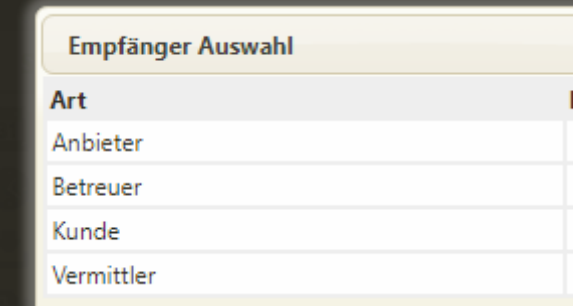

Bei mehreren Adressen erscheint links ein kleiner grüner Pfeil. Wenn Sie auf den klicken kommen die weiteren Adressen des Anbieters zur Auswahl. Sie können in den AN und CC mehrere Adressen durch ein Semikolon getrennt erfassen und gleichzeitig anschreiben.

## Kontrolle der gesendeten Emails:

Die gesendeten Emails werden im System abgelegt und in der Regel bei Ihrem Emailprovider auch in

Ihrem Postfach unter "gesendete Objekte" nach dem Versand gespeichert. Einige Anbieter können aber leider die von externen Programmen versendeten Emails nicht in diesem Ordner speichern. Falls Sie das wünschen, müssten Sie den Anbieter wechseln.

Um zu sehen, ob die Email versendet worden ist, können Sie auch die Funktion der Kopie in ihrem Postfach nutzen.

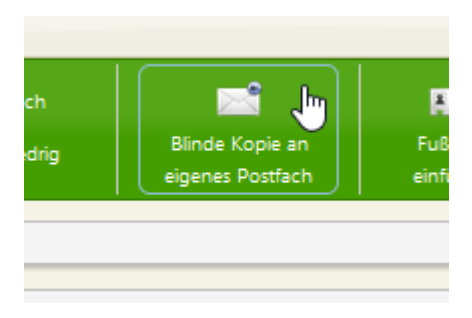

Ebenfalls können Sie im Hauptmenü auf den Punkt "Postfach" klicken.

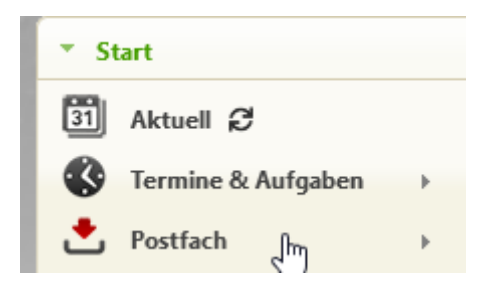

Dann auf "Gesendete E-Mails" klicken

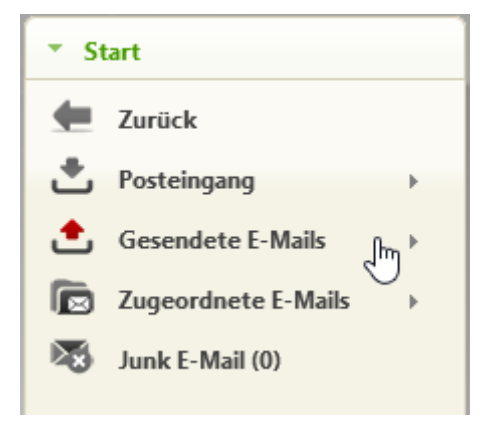

Und dort auf den Punkt, von wo aus Sie die Email versendet haben:

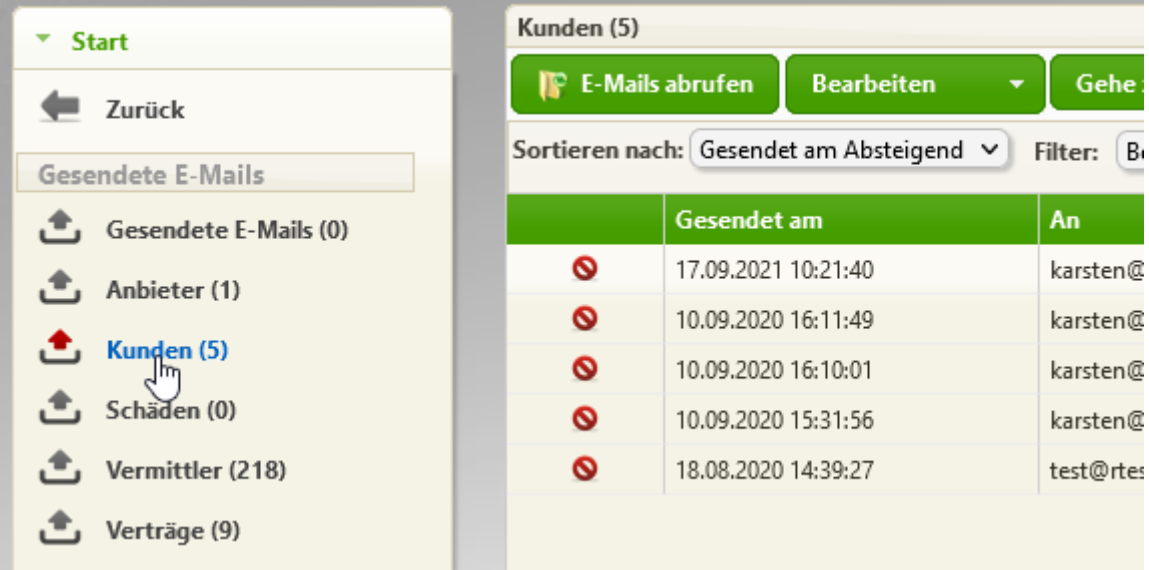

Dort sind alle Versandordner gespeichert und Sie können sofort nachsehen, ob die Email raus ist.

In der Regel ist das bei Ihnen der Ordner "Kunden" oder "Verträge", je nach dem von welcher Stelle Sie versendet haben.

## Aufruf von gesendeten und empfangenen Emails

Alle gesendeten Emails werden im SMV gespeichert unter "Dokumentenmanagement" "gesendete E-Mails". Dort können Sie die Emails und deren Anlagen jederzeit wieder aufrufen. Ebenfalls können Sie die Emails dort bei Bedarf auch ausdrucken. Öffnen Sie die Email und klicken auf das kleine Druckersymbol oben links:

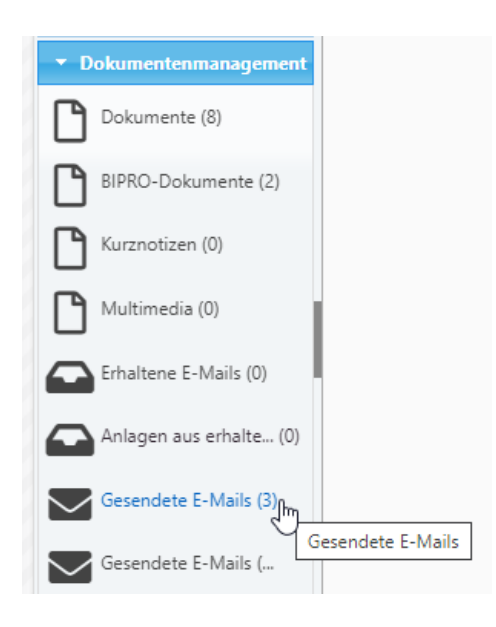

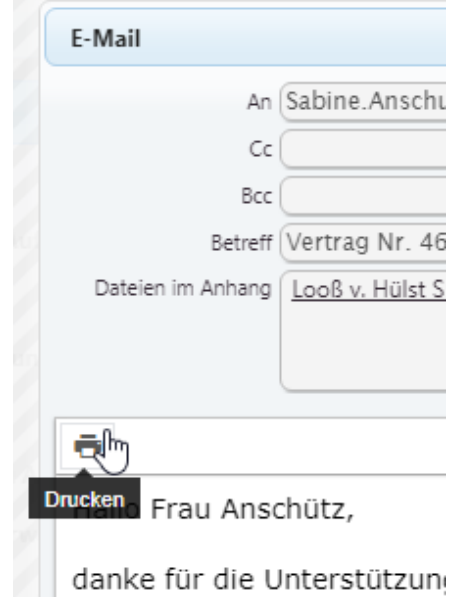